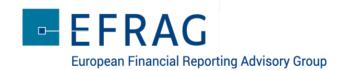

## GET INVOLVED IN THE DEBATE

- sli.do will be used during the webcast event:
  - o to engage the audience with live polls
  - o for the audience to raise questions for the presenters
- 2. To connect to **sli.do** using your device (smartphone, tablet or laptop)

o Go to: <u>www.slido.com</u>

o Enter the code: **EFRAG-PFS** 

- 3. To take part in the live polls select *Polls* at the top of your screen
  - Select your required response from the options showing on your screen and press
    'Send' to submit
  - The first poll is already active and responses can be submitted before the webcast event starts
  - o The results of the polls will be projected on screen during the webcast event
- 4. To ask questions and see all audience questions, simply select *Q&A* on the top of your screen
  - o Go to 'Type your question' / Enter 'Your name' if you wish to do so
  - o With **sli.do** you can also 'like' questions raised by others!